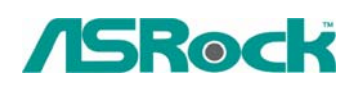

## $\textit{Technical Reference} \cdot \textit{Q&A}$  TSD-QA-57 (Sep. 10<sup>th</sup>, 2007)

## **1. Q: After installing ATI HDMI audio driver for my ATI HD 2xxx series PCIE card, I found the onboard sound will not work. How do I fix the problem?**

- A: Please kindly refer to below steps to check your system setting.
	- 1. Please double check the onboard sound is working properly in Device Manager. (If not, please reinstall Realtek HD Audio driver from Support CD.)

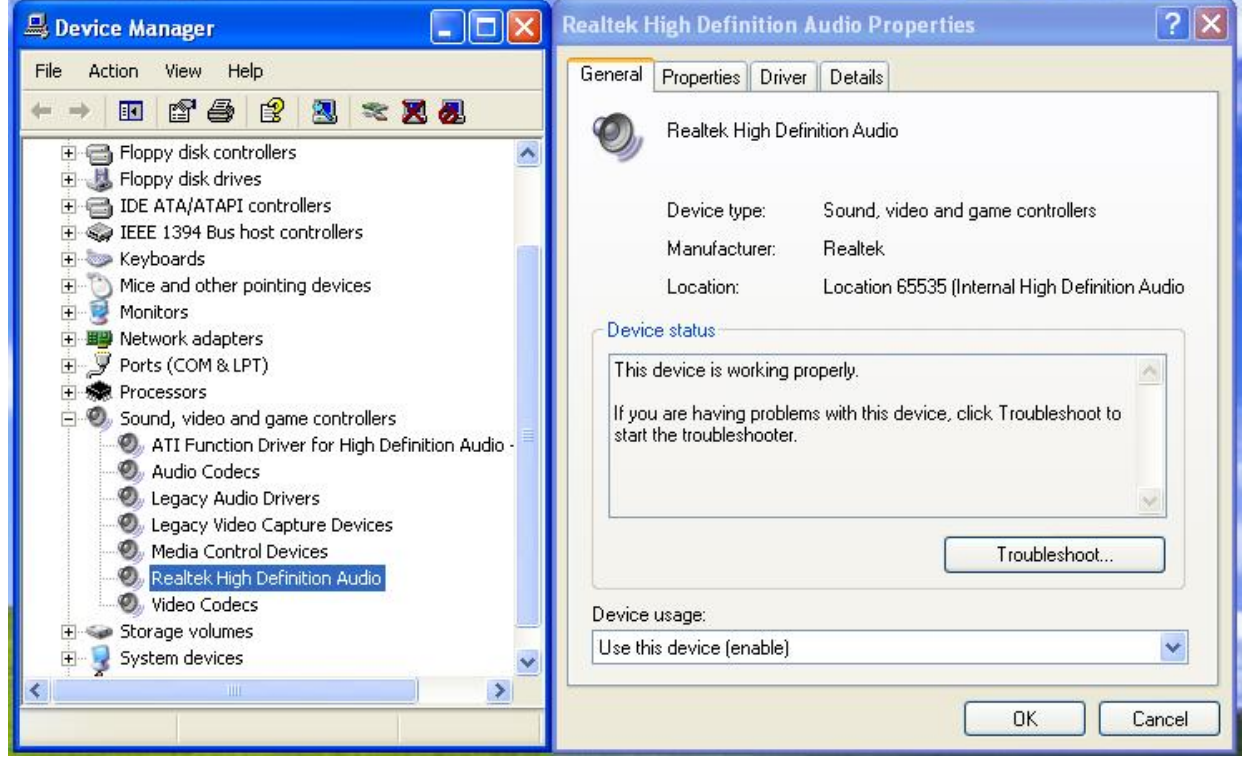

2. Enter the Sound setting in the Control Panel.

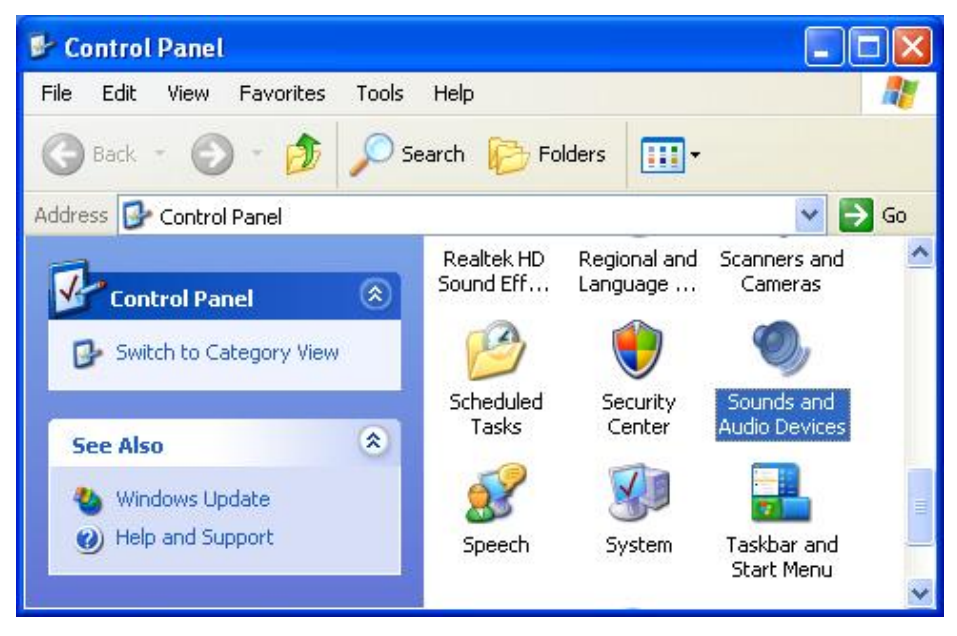

3. If the Default device of the Sound playback is "ATI HD Audio rear output", please change it to "Realtek HD Audio output".

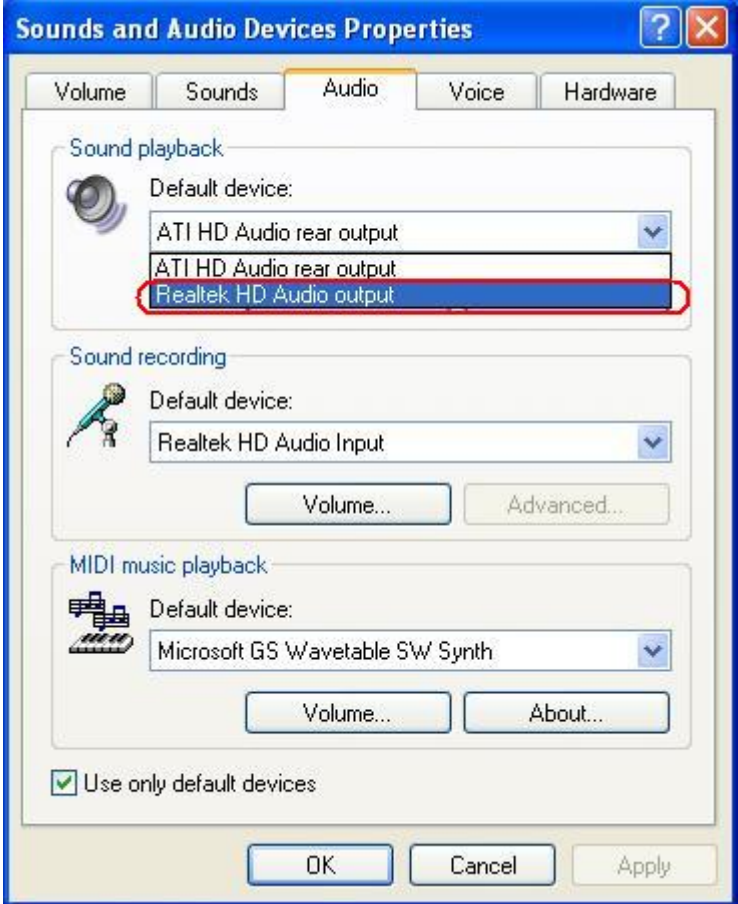

- 4. Press "OK" to save setting.
- **2. Q: I install Windows Vista/Vista64bit on 4Core1333-FullHD/ALiveXFire-eSATA2 with AHCI/RAID mode. After installing the ATI Catalyst VGA driver which downloads from ATI website, the system will become abnormal while resume from Sleep or Hibernate. Is there any way to fix the problem?** 
	- A: If you meet this symptom, please kindly reinstall "ATI All in 1 Driver" from Motherboard Support CD. Or download the "ATI All in 1 Driver" from ASRock website. [\(http://www.asrock.com/support/download.asp](http://www.asrock.com/support/download.asp))